# Bug Bounty Getting Started Instructions Visma AutoInvoice

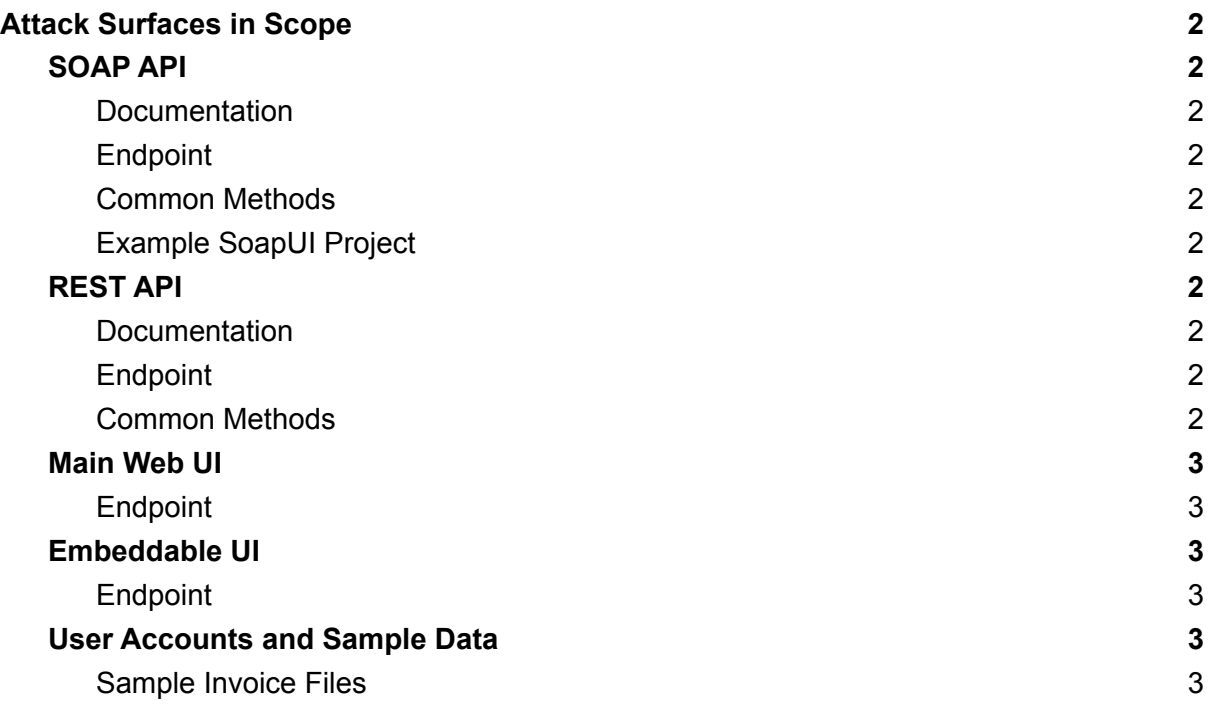

# <span id="page-1-0"></span>Attack Surfaces in Scope

## <span id="page-1-1"></span>SOAP API

<span id="page-1-2"></span>Currently the most used interface to our system.

**Documentation** 

<https://documentation.maventa.com/soap-api/> (all methods have sample scripts that can be used/benchmarked)

<span id="page-1-3"></span>WSDL endpoint

<https://testing.maventa.com/apis/denver/wsdl>

API endpoint <https://testing.maventa.com/apis/denver/api>

<span id="page-1-4"></span>Common Methods

- register with password to create new companies
- configure company to update company settings
- invoice put invoice with metadata to send invoices
- invoice list inbound between dates to list incoming invoices
- inbound invoice show to download an invoice

<span id="page-1-5"></span>Example SoapUI Project

<span id="page-1-6"></span><https://vismabugbountyprod.z16.web.core.windows.net/Maventa-Denver-soapui-project.xml>

### REST API

<span id="page-1-7"></span>Newer API. Usage is growing fast.

Documentation

<https://documentation.maventa.com/rest-api/> <https://ax-stage.maventa.com/swagger/#/>

<span id="page-1-8"></span>**Endpoint** 

<span id="page-1-9"></span><https://ax-stage.maventa.com>

Common Methods

<https://ax-stage.maventa.com/swagger/#!/oauth2/postOauth2Token> authentication

<https://ax-stage.maventa.com/swagger/#!/documents/postV1Documents> for sending documents

<https://ax-stage.maventa.com/swagger/#!/documents/getV1Documents> for downloading documents

<https://ax-stage.maventa.com/swagger/#!/company/postV1CompanyNotifications> register webhook for callback notifications on invoice events

#### <span id="page-2-0"></span>Main Web UI

Web UI, parts of it already replaced with the newer Embeddable UI described below.

Login using the credentials described in the "User Accounts and Sample Data" chapter.

#### <span id="page-2-1"></span>Endpoint

[https://ai-testing.maventa.com/](https://ai-testing.maventa.com/registrations) (also [https://testing.maventa.com](https://ai-testing.maventa.com/registrations), same application with different UI branding).

#### <span id="page-2-2"></span>Embeddable UI

Embeddable UI, using the REST API for all data operations.

Authenticate by providing parameters in the URL in one of these formats:

- https://autointerface.stag.visma.net/invoices?user[user\_api\_key]=ENTERAPIKEYHE RE&user[company\_uuid]=ENTERCOMPANYUUIDHERE&profile=autoinvoice
- https://autointerface.stag.visma.net/invoices?token=TOKEN\_U\_GET\_FROM\_AX\_AP I\_OAUTH2\_METHOD

The first authentication method with the user params in the URL is being deprecated but currently still works.

<span id="page-2-3"></span>Endpoints (both point to the same application)

[https://autointerface.stag.visma.net](https://autointerface.stag.visma.net/invoices?user[user_api_key]=ENTERAPIKEYHERE&user[company_uuid]=ENTERCOMPANYUUIDHERE&profile=autoinvoice) [https://autointerface-embeddable-stage.maventa.com](https://autointerface-embeddable-stage.maventa.com/)

<span id="page-2-4"></span>User Accounts and Sample Data

#### **Registration**

Create your own test account on <https://ai-testing.maventa.com/registrations>

Organization number of the company can on stage be faked/made up. Some countries might have domestic syntax validation (e.g. modulus checks at the end) enabled.

You need to use an email address you have access to in order to be able to activate the user and get access to the passcode needed on login.

New companies are created in an unverified state which means they require a strong authentication of the user before allowing access. **This requirement is currently only**

#### **enabled for Finnish companies (country code FI) on the testing site. Circumventing this protection will be rewarded.**

To get access to the company UUID and user api keys needed for API access, navigate to <https://ai-testing.maventa.com/settings> after login.

#### API usage and registration

Several of the API methods on both SOAP API and REST API, including registration, require a vendor API key (identifies the software using the integration). Below are some vendor keys for testing purposes:

BugBounty Vendor 1 key (**trusted**): bd83b469-0b62-4451-9fa7-56f2394fd190 BugBounty Vendor 2 key (**untrusted**): 4fc526aa-1f6c-4cb8-be91-14cb9b0dea26

Registration with a **trusted** key allows using the account immediately (login to UI, send invoices through the API etc.). Registration with an **untrusted** key will require strong identification of the user before accessing UI or sending invoices etc. The strong identification is done using Visma Sign which sends an email invite to sign an agreement. On the testing site, the following information can be used to do the actual signature:

**Choose identity provider**: "Test identification", logo looks like this:

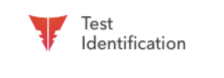

**Username**: testtest@test.test **Password**: xO70MVYD0CXaKcQ2

<span id="page-3-0"></span>Sample Invoice Files

[https://github.com/OpenPEPPOL/documentation/blob/master/PostAward/InvoiceOnly4A/Arc](https://github.com/OpenPEPPOL/documentation/blob/master/PostAward/InvoiceOnly4A/Archive/20140301-PEPPOL_BIS_4A-400-AppendixA-Use%20Case%20test%20files.zip) [hive/20140301-PEPPOL\\_BIS\\_4A-400-AppendixA-Use%20Case%20test%20files.zip](https://github.com/OpenPEPPOL/documentation/blob/master/PostAward/InvoiceOnly4A/Archive/20140301-PEPPOL_BIS_4A-400-AppendixA-Use%20Case%20test%20files.zip)